# Part 2.6: Maintenance Functions – Scheduling

Calem Enterprise Training

Summer 2024 Austin, Texas

#### **Goals**

I know how to set up user schedules

I know how to manage schedule exceptions

I know how to use weekly schedule to assign work orders

I know how to use scheduling form to assign work orders

I know how to use scheduling dispatch board

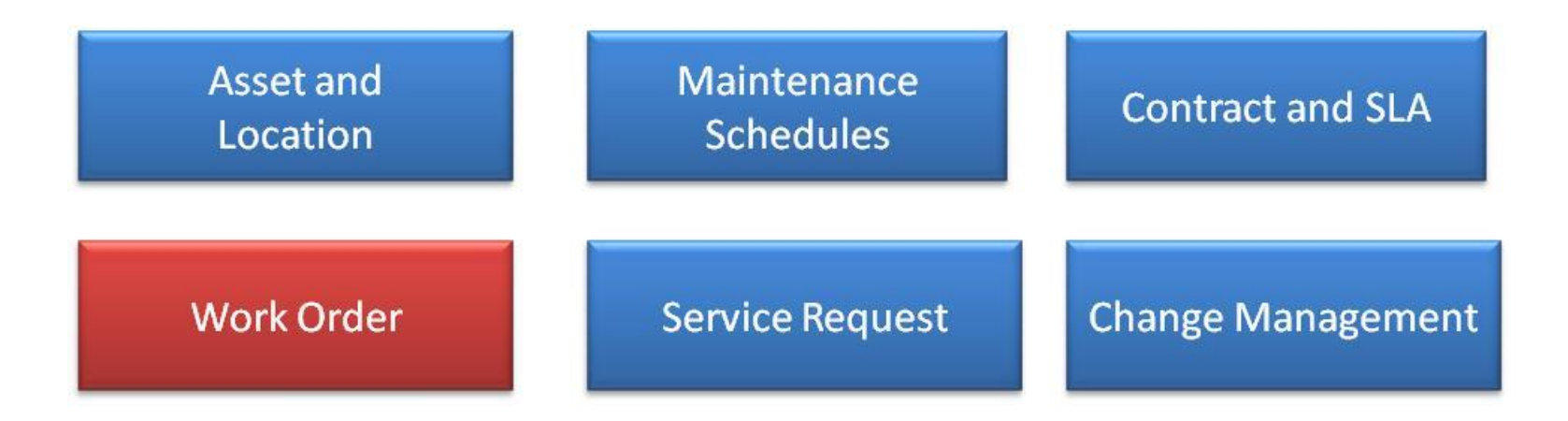

# Product – Scheduling

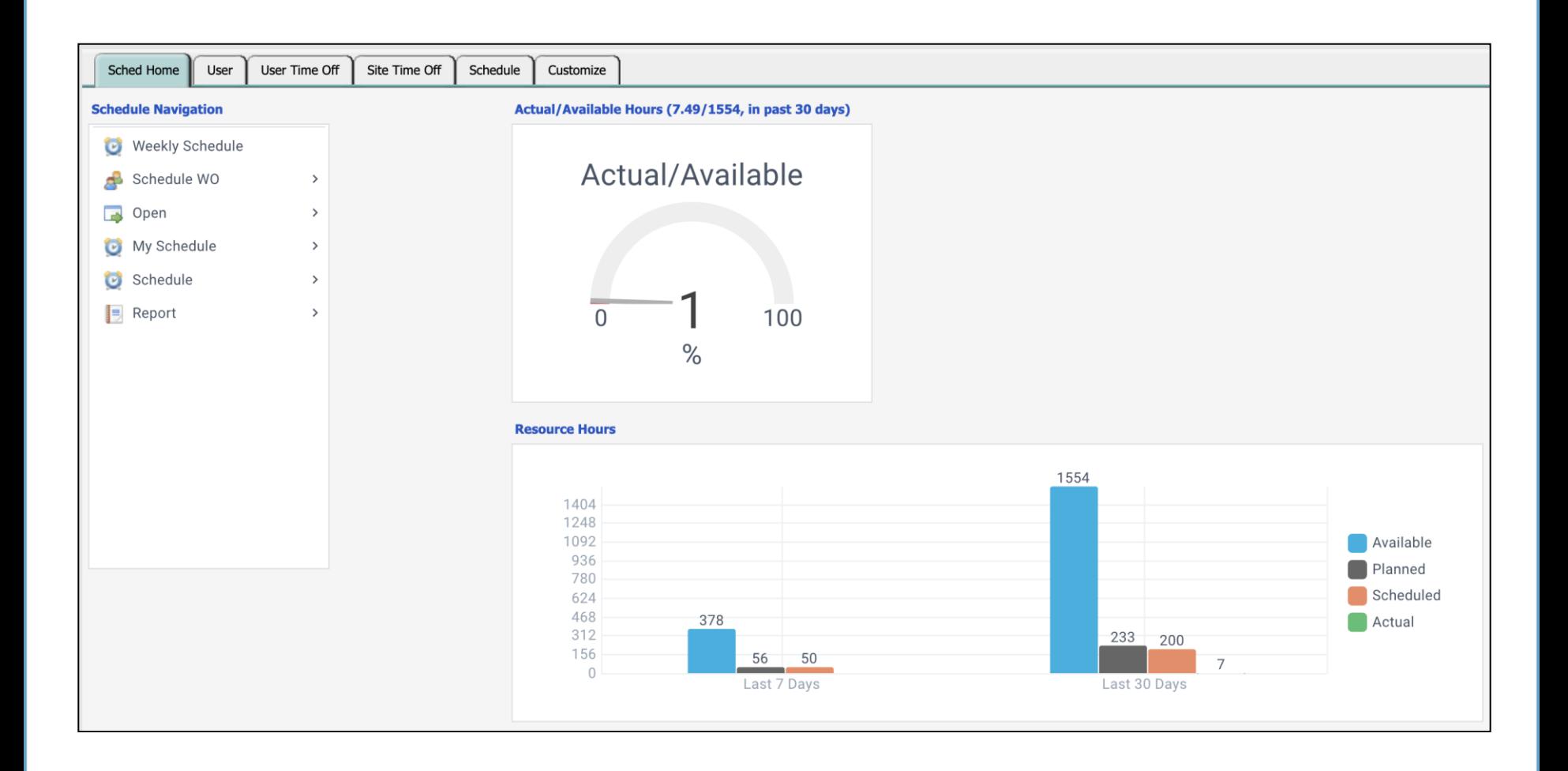

# Product – Scheduling

#### CalemEAM

#### • Weekly scheduling with drag and drop.

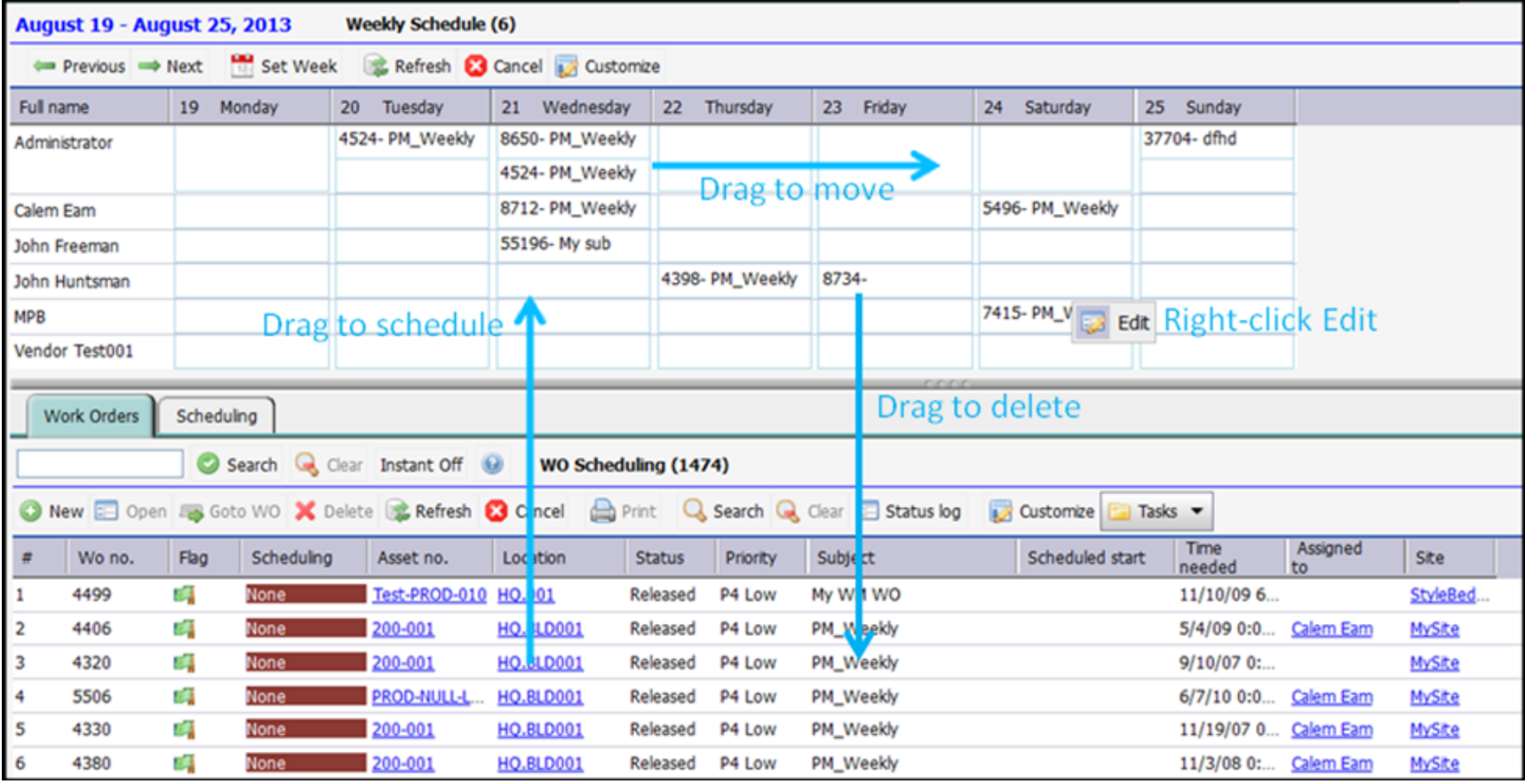

# WO Scheduling – Functions

- Schedules
- Time-Off
- Work Order Weekly Scheduling
- WO Scheduling
- Dispatch Boards

## Schedules – Schedule Cycles

- Define Schedule Cycles: weekly or multi-week cycles
- E.g.: A work week with day-shift (no weekends)
- E.g: A two-week rotating shift cycle

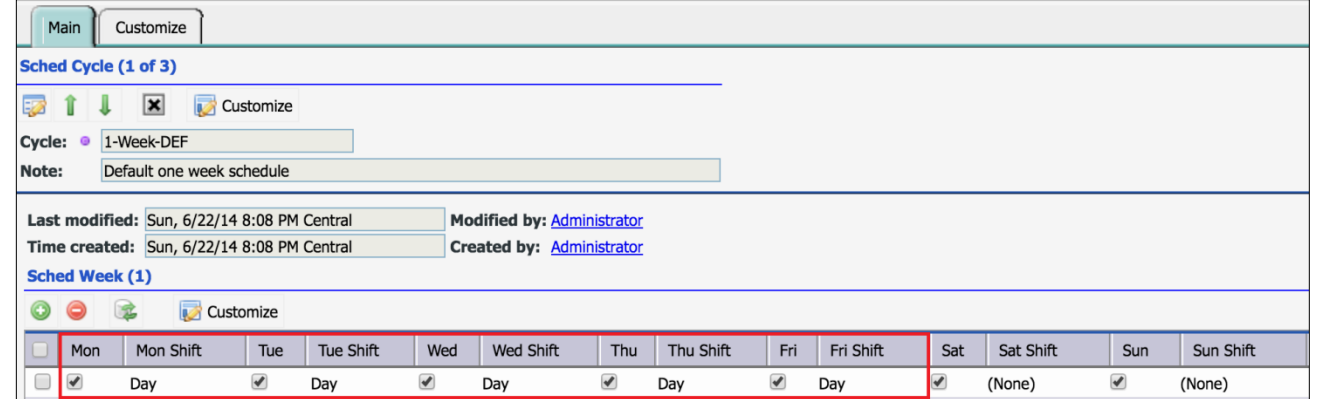

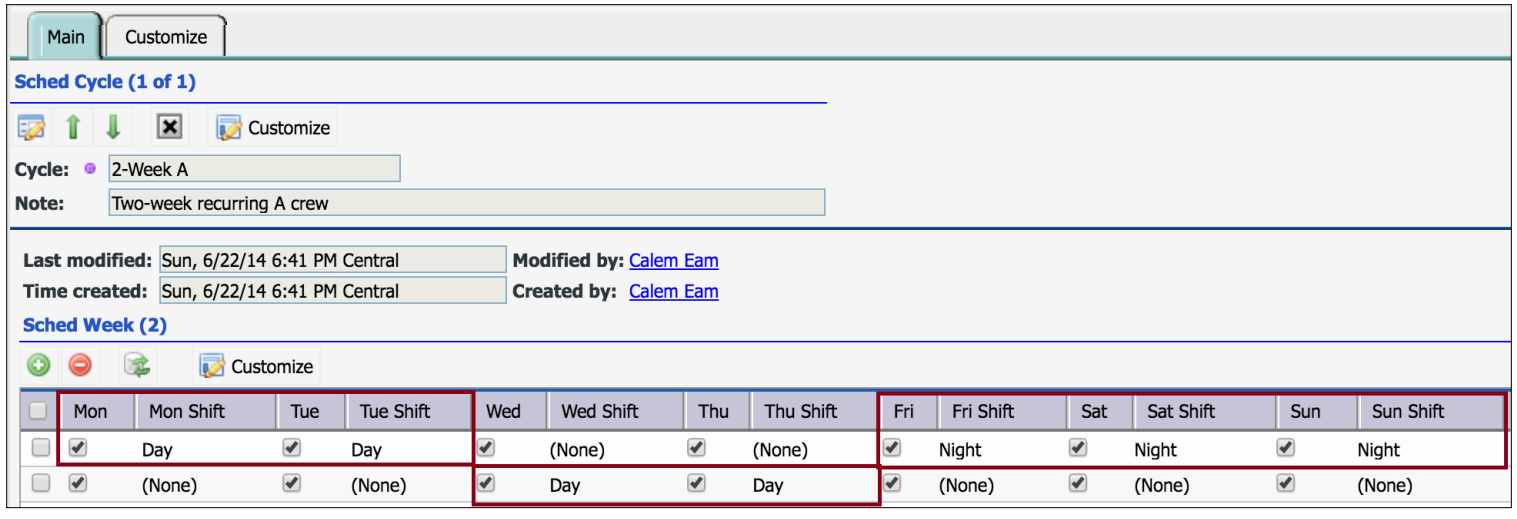

## Schedules – Schedule by Cycles

• Schedules = Start/End dates + Schedule Cycles

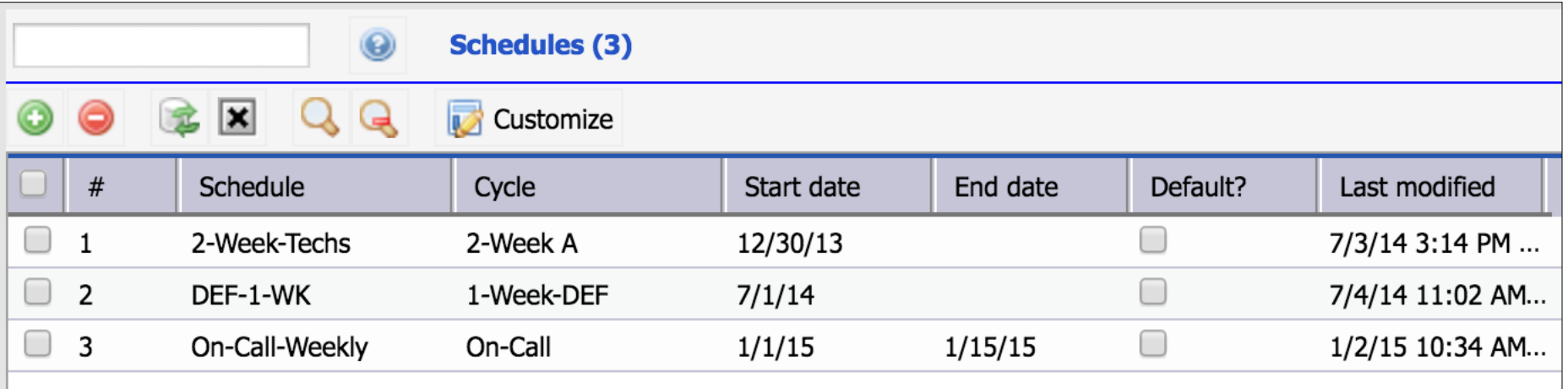

## Schedules – User Schedules

- Assign schedule to User, Team, Site
- Calem generates user schedules

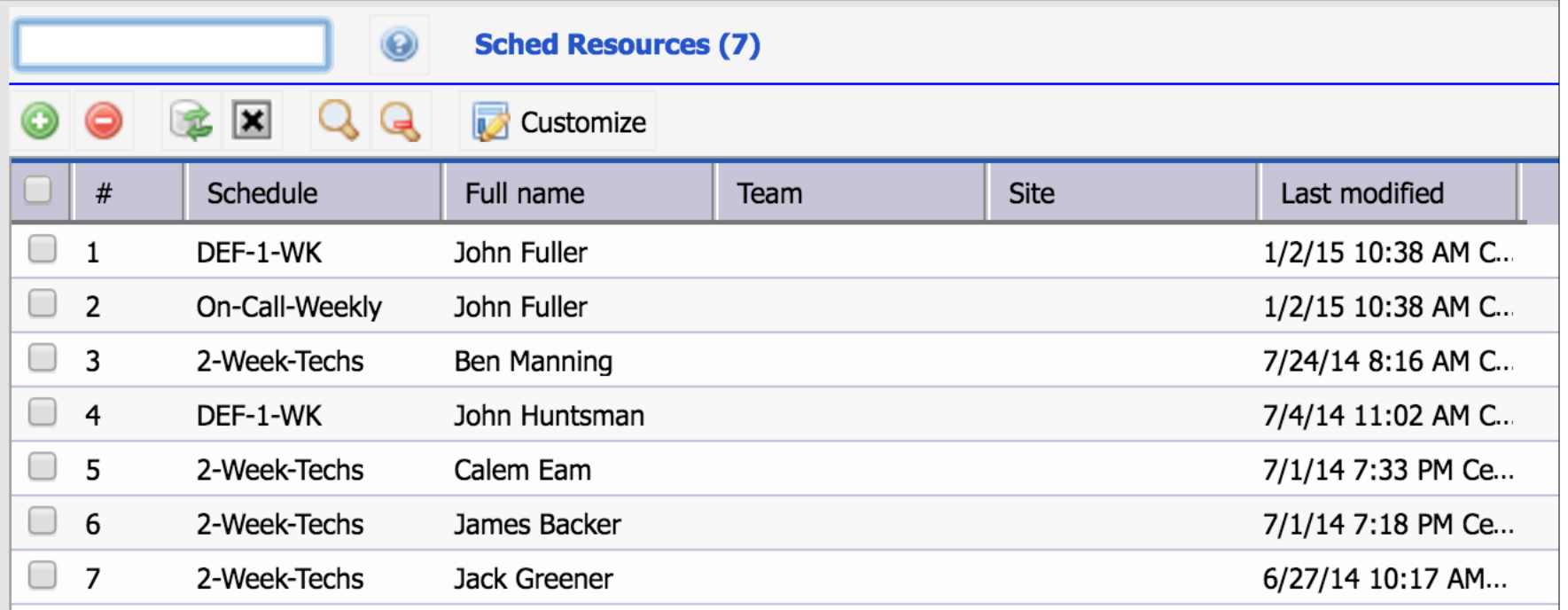

## Schedules – Calendar of Availability

#### CalemEAM

#### • Availability = Scheduled – Time-Off – WO Scheduled

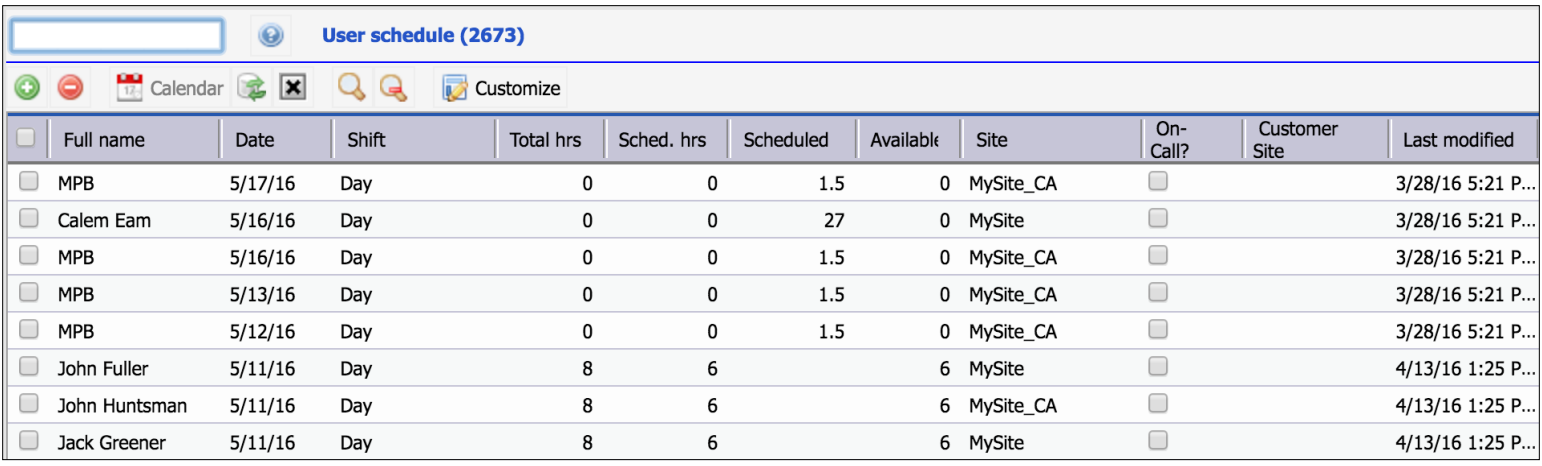

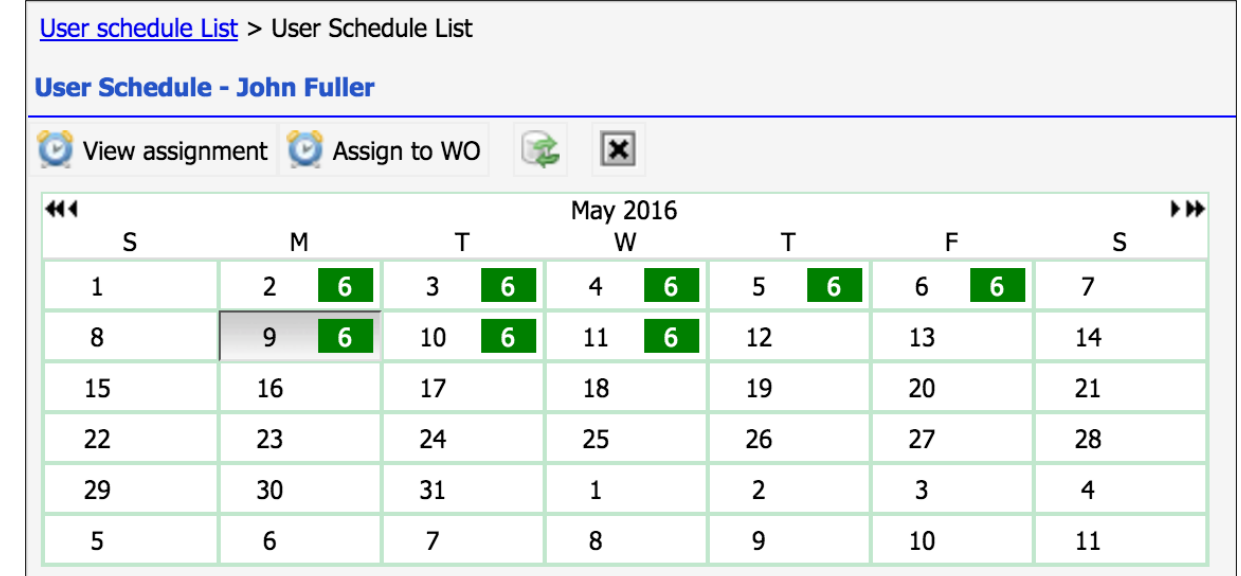

## Schedules – Holidays & Vacation

- Add Site Holidays
- Add User Vacation
- Schedule User to Work Orders
- Availability = Scheduled Time-Off WO Scheduled

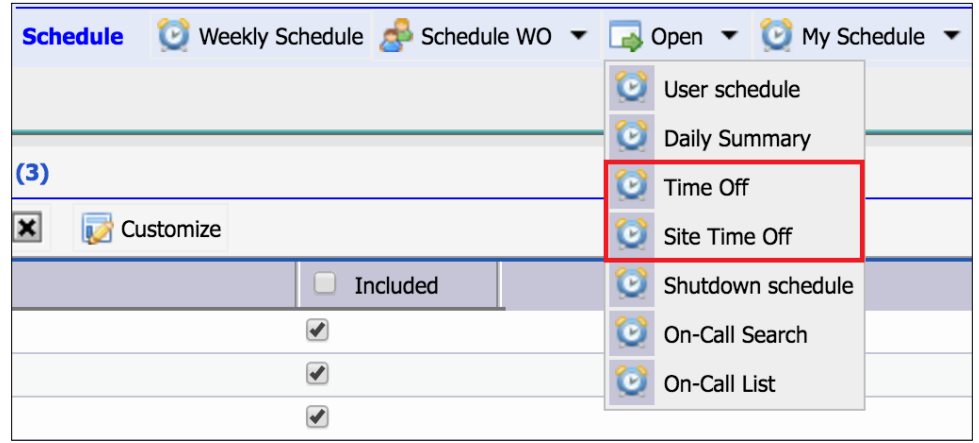

## Schedules – Site Holidays/Shutdown

- Define Site Holidays/Shutdown
- PM Blackout (No PM in a blackout period)
- Info only (not counting in scheduling)
- **PM Calendar calculation**
- Period include weekends (from start to end date)
- Custom Color in PM Calendar

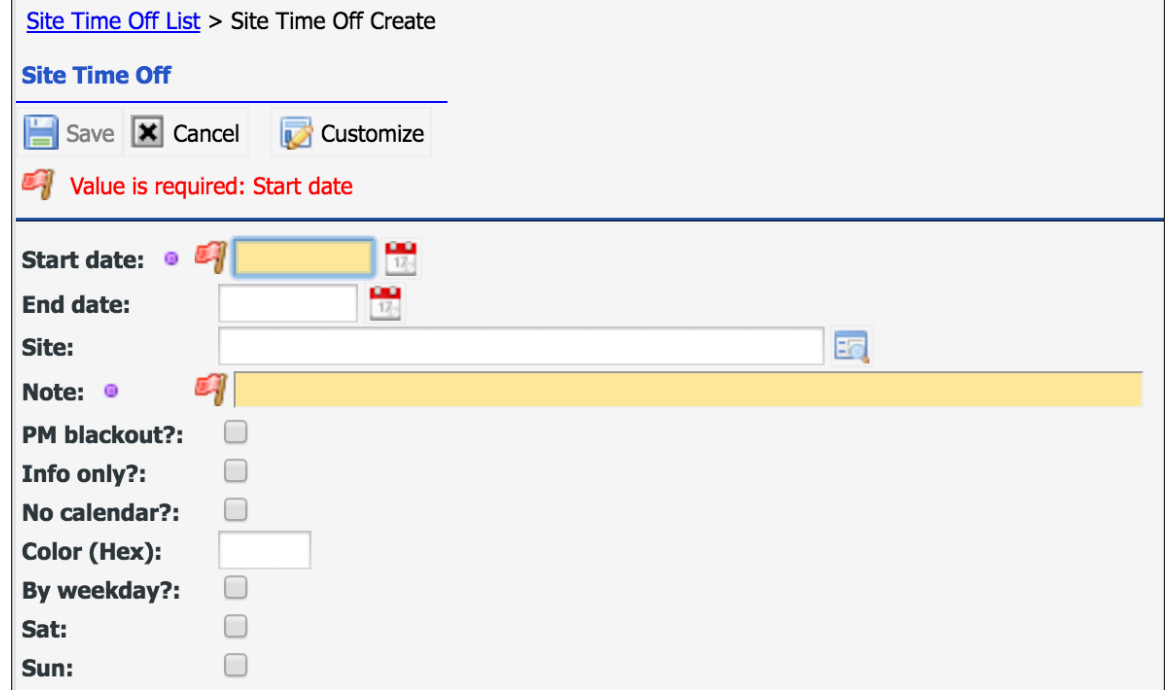

### Schedules – User Holiday/Vacation

• Use "Time Block" to add multiple users for a period

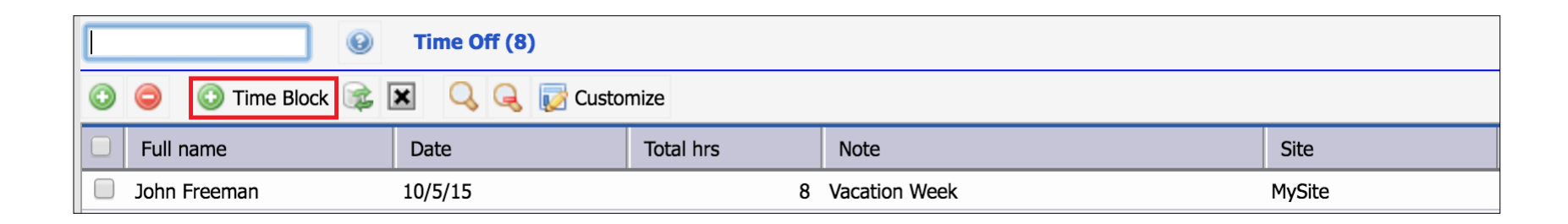

## Schedules – Shutdown Schedules

- For maintenance planning use only
- Not integrated into scheduling availability

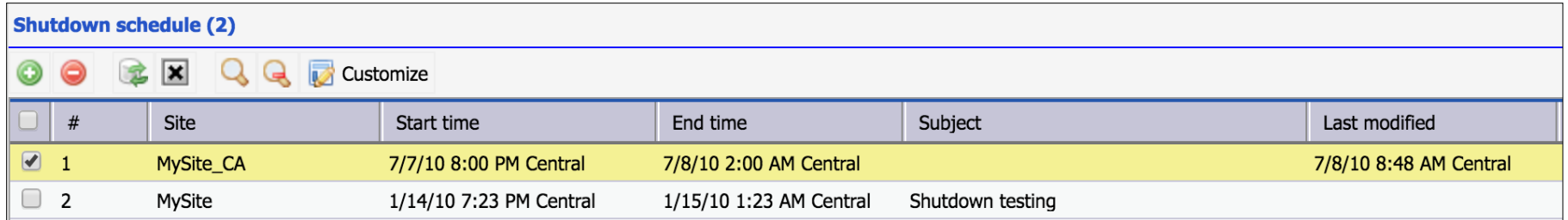

## Schedules – WO Weekly Scheduling

#### Option to narrow down user set to schedule

- By Sites
- By Job Roles

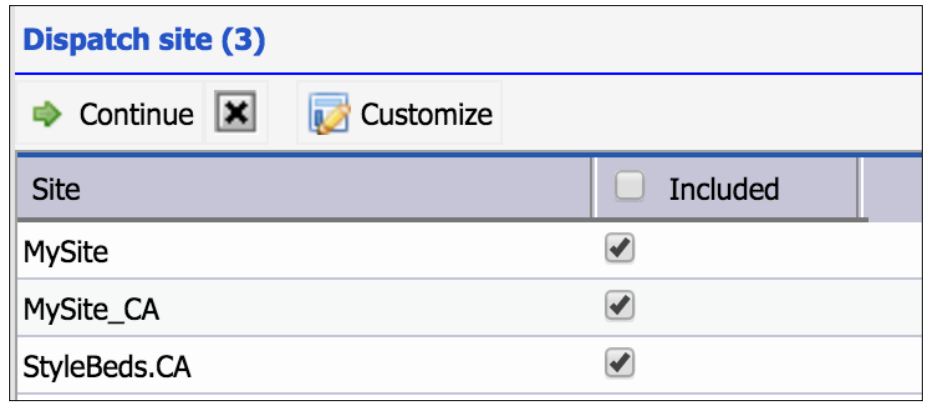

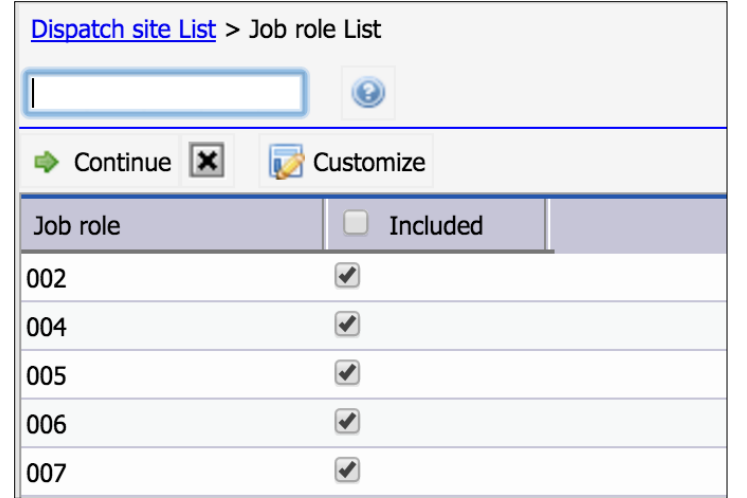

## Schedules – WO Weekly Scheduling

- Drag and Drop a WO to schedule/un-schedule
- **Change weeks**
- Scheduling Tab for WO details

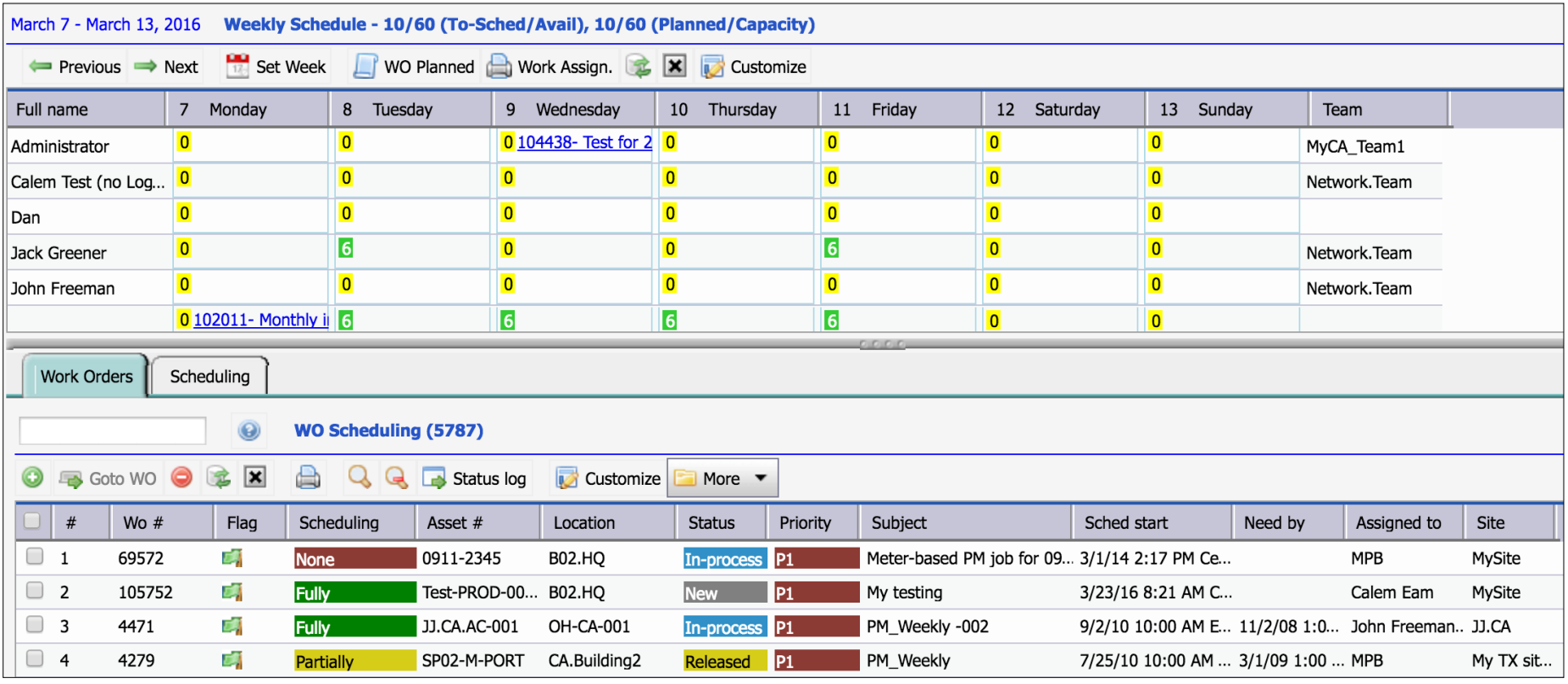

## Schedules – WO Scheduling

#### CalemEAM

#### WO Scheduling by List

#### • Scheduling Tab for WO Scheduling

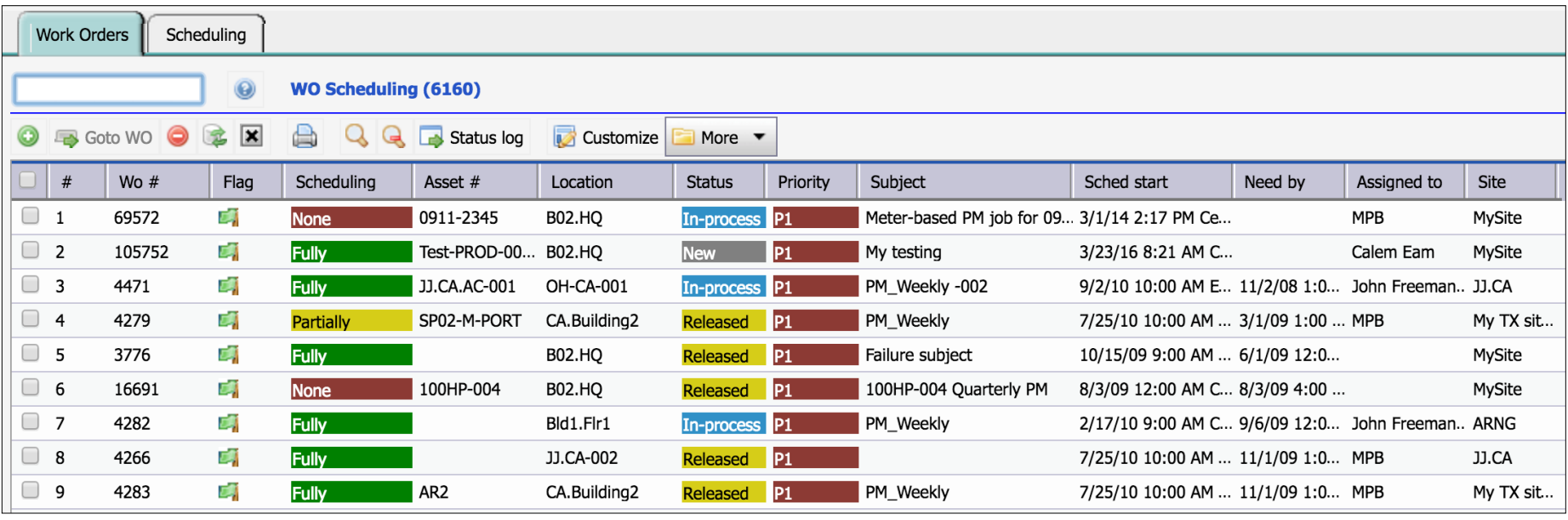

## Schedules – WO Scheduling

#### CalemEAM

#### WO Scheduling by List

#### • Scheduling Tab for WO Scheduling

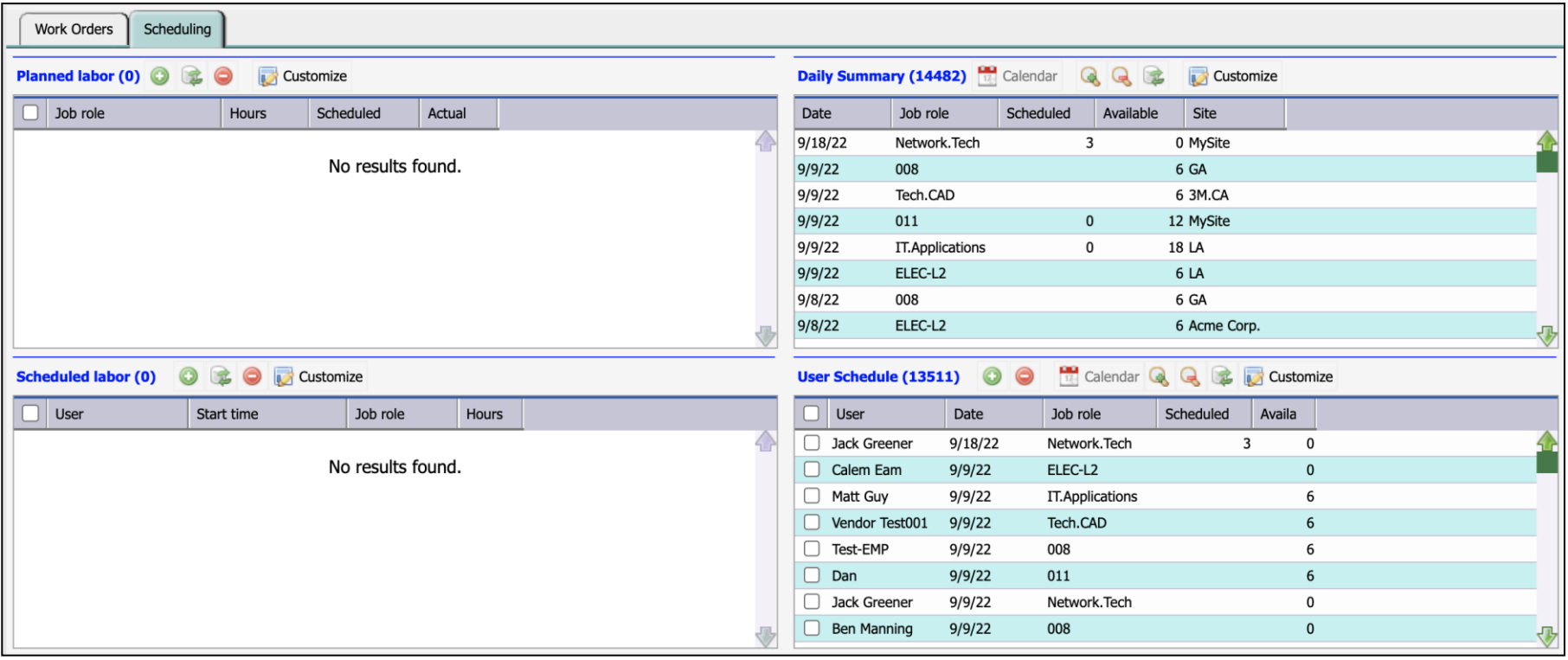

## Schedules – Dispatch Board

- Dispatch to User, TeamLeader, Team
- Use Location Tree to narrow down work orders

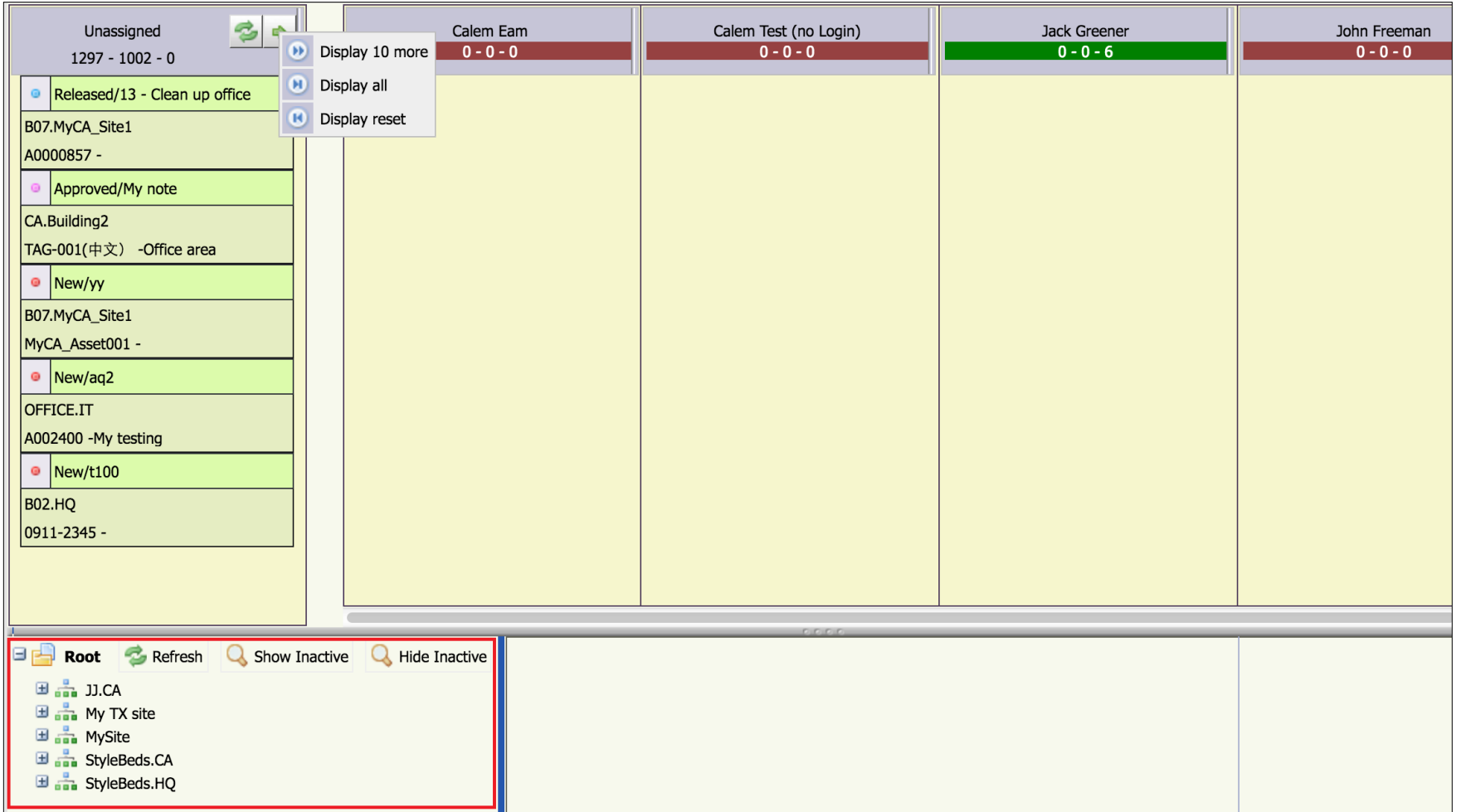

## Scheduling – Hands-On Lab

- Create a Schedule Cycle of Mon-Fri work week
- Create a Schedule using the Cycle
- Add a User with "EAM Crew" checked and status "Active"
	- Those users will be used by Calem for Schedule Generation
- Assign the schedule to the User
- Enter a time off for a site
- Enter a time off for the user
- Use Weekly Scheduling Form
	- Drag a Wo to a weekly calendar for assignment
- View WO Assignment report

# Thank You for Attending the CalemEAM Training! Visit Us at www.calemeam.com

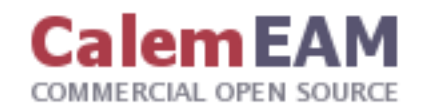